# **Ръководство на потребителя за Dell Vostro 7510**

#### **I. Подготовка за работа:**

**Важно:** Изображенията в това ръководство може да се различават от вашия компютър, спрямо конфигурацията, която сте закупили.

1. Свържете захранващия кабел и включете компютъра от бутона.

**Бележка**: Компютърът може да влезе в режим на пестене на батерия по време на транспортиране с цел запазване на заряда на батерията. Уверете се, че захранващият адаптер е свързан към компютъра, когато включвате компютъра за първи път.

2. Завършете конфигурирането на операционната система:

## **За Ubuntu:**

Следвайте инструкциите на екрана, за да завършите инсталацията. За допълнителна информация вижте <http://www.dell.com/support>

# **За Windows:**

Следвайте инструкциите на екрана, за да завършите инсталацията. Dell ви препоръчва:

Да се свържете към мрежа за Windows ъпдейти.

**Забележка**: Ако сте се свързали към защитена мрежа, въведете паролата за дадената безжична мрежа, когато системата ви каже.

- Ако сте свързани към интернет, се впишете или си създайте Microsoft профил. Ако не сте свързани към интернет си създайте офлайн профил.
- На екрана **Support and Protection** въведете данните си за контакт.
- 3. Намерете Dell apps в Windows Start Menu Recommended

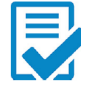

Dell Product Registration: Регистрирайте вашия компютър при Dell.

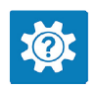

Dell Help & Support: Помощ при въпроси и поддръжка на вашия компютър.

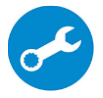

**SupportAssist**: SupportAssist е интелигентна технология, която поддържа компютъра ви в най-добрата му работна форма, като оптимизира настройките му, открива проблеми, премахва вируси и ви уведомява, когато трябва да направите системни актуализации. Тя проверява състоянието на хардуера и софтуера на вашия компютър. SupportAssist е предварително инсталиран на повечето Dell устройства, които работят с операционната система Windows. За повече информация вижте [www.dell.com/serviceabilitytools.](http://www.dell.com/serviceabilitytools) 

**Бележка:** Може да подновите или да ъпгрейднете гаранцията си като натиснете датата на изтичане на гаранцията в Support Assist.

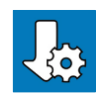

Dell Update: Ъпдейт на драйвери и критични корекции. За повече информация вижте [www.dell.com/s](http://www.dell.com/serviceabilitytools)upport .

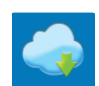

Dell Digital Delivery: Сваляне на софтуерни приложения, които са закупени, но не са инсталирани на компютъра. За повече информация вижте [www.dell.com/](http://www.dell.com/serviceabilitytools) support .

# **II. Хардуерни компоненти: Изглед отдясно:**

# **1. Универсален аудио жак:**

За свързване на слушалки или комбинирани слушалки с микрофон.

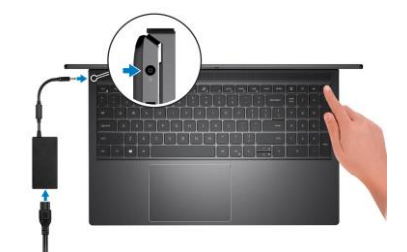

## **2. USB 3.2 Gen 1 порт:**

За свързване на външни устройства за съхранение на данни или принтери. Осигурява скорост на пренос на данни до 5 Gbps.

## **3. Слот за SD-карти:**

Записва върху и разчита от SD карти. Компютърът поддържа следните видове карти:

- Secure Digital (SD)
- Secure Digital High Capacity (SDHC)
- Secure Digital Extended Capacity (SDXC)

## **4. Въздушни отдушници:**

Въздухът от вътрешните вентилатори излиза през въздушните отдушници.

**Бележка:** За да предпазите компютъра си от прегряване трябва да се уверите, че въздушните отдушници не са блокирани, когато компютърът работи.

1111111111111

#### **Изглед отляво:**

#### **1. Порт за захранване:**

За свързване на захранващия адаптер на компютъра и за зареждане на батерията.

#### **2. Въздушни отдушници:**

Въздухът от вътрешните вентилатори излиза през въздушните отдушници. **Бележка:**

За да предпазите компютъра си от прегряване трябва да се уверите, че въздушните отдушници не са блокирани, когато компютърът работи.

# **3. HDMI 2.0 порт:**

За свързване на телевизор, външен дисплей или друго устройство с HDMI. Осигурява ви изходно видео и аудио.

#### **4. USB 3.2 Gen 1 порт:**

За свързване на външни устройства за съхранение на данни или принтери. Осигурява скорост на пренос на данни до 5 Gbps.

## **5. Thunderbolt 4.0 порт с Power Delivery:**

Поддържа USB4, DisplayPort 1.4, Thunderbolt 4 и също ви позволява да свързвате външен дисплей чрез дисплей адаптер.

Осигурява пренос на данни със скорости до 40 Gbps за USB4 и Thunderbolt 4.

**Бележка**: Може да свържете докинг станция Dell към Thunderbolt 4 портове. За повече информация посетете [www.dell.com/support.](http://www.dell.com/support)

**Бележка**: За да свържете стандартно DisplayPort устройство ви трябва USB Type-C към DisplayPort адаптер, който се продава отделно.

**Бележка:** USB4 е обратно съвместим с USB 3.2, USB 2.0, и Thunderbolt 3.

**Бележка:** Thunderbolt 4 поддържа два 4К дисплеи.

#### **6. LED индикатор за статус на захранване и батерия:**

Показва статуса на захранването и заряда на батерията.

Свети в бяло – Захранващият адаптер е свързан и батерията се зарежда.

Свети в кехлибарен цвят – Зарядът на батерията е много нисък.

Не свети – Батерията е напълно заредена.

**Бележка:** При определени модели компютри, светлинният индикатор за статуса на батерията и захранването може да бъде използван и за диагностика.

# **Изглед отгоре:**

#### 1. Бутон за включване с опция "пръстов отпечатък":

- Натиснете, за да включите компютъра, ако е изключен или в спящ режим или хибернация.
- Натиснете, за да поставите компютъра в спящ режим, ако е включен.
- Натиснете и задръжте за 4 секунди, за да изключите силово компютъра, когато нормалното му изключване невъзможно.
- Ако бутонът за включване има пръстов отпечатък,

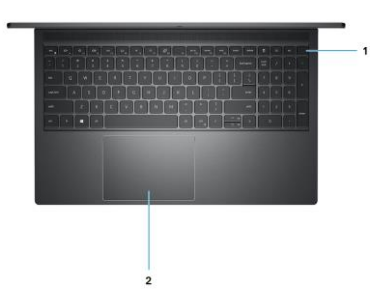

поставете пръста си върху бутона, за да се логнете.

#### **Бележки**:

Можете да персонализирате бутона за захранване в Windows. За повече информация вижте Me and My Dell на [www.dell.com/support/manuals](http://www.dell.com/support/manuals)

# **2. Тъчпад:**

Движете пръст по тъчпада, за да движите курсора на екрана. Докоснете за ляв клик, докоснете два пъти за десен клик.

# **Изглед отгоре:**

# **1. Ляв микрофон:**

Осигурява дигитален звук за аудио запис и гласови съобщения.

**2. Капаче на камера:**

Плъзнете капачето на камерата, за да покриете обектива на камерата, за да предпазите личното си пространство, когато не използвате камерата.

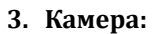

- Чрез нея може да снимате видеа, да правите снимки и да провеждате видео чатове.
- **4. Светлинен индикатор за състоянието на камерата:** Свети, когато камерата работи.
- **5. Десен микрофон:**

Осигурява дигитален звук за аудио запис и гласови съобщения.

**6. LCD панел**

#### **Изглед отдолу:**

- **1. Ляв и десен високоговорител:** Осигурява ви изходно аудио.
- **2. Етикет със сервизна информация**  Уникален буквено-цифров идентификатор за идентификация на хардуерните компоненти и гаранцията от техници.

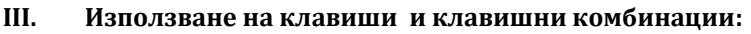

**Забележка:** Когато използвате комбинация от клавиши, натиснете и задръжте първия клавиш, след което натиснете втория клавиш.

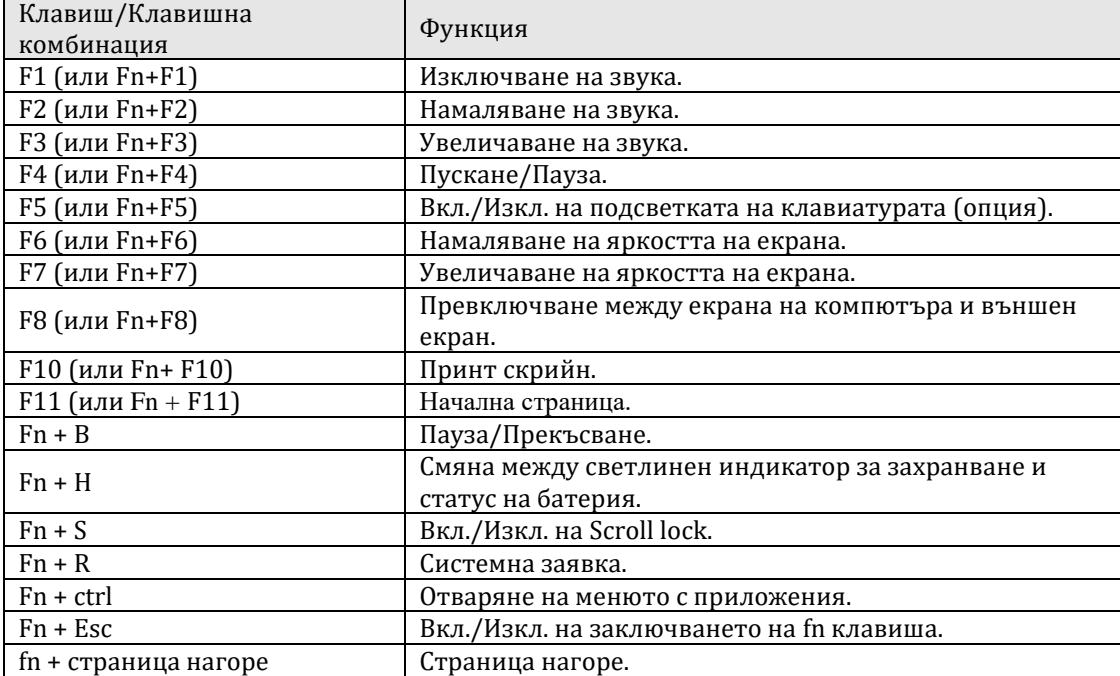

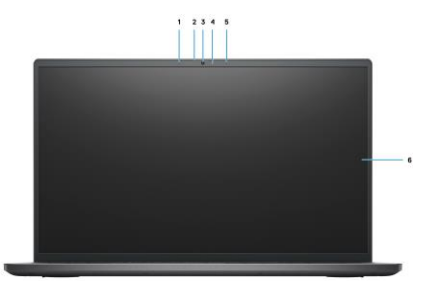

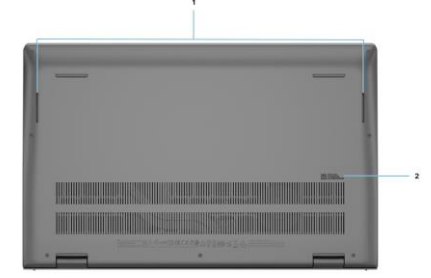

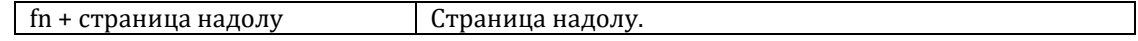

## **IV. Регулаторна политика за съответствие:**

Dell Inc. (Dell) се ангажира да спазва законите и наредбите във всяка страна, в която доставя своите продукти. Продуктите на Dell са проектирани и тествани, за да отговарят на съответните световни стандарти за безопасност на продуктите, електромагнитна съвместимост, ергономичност и други задължителни нормативни изисквания, когато се използват по предназначение.

Инструкции за безопасна работа с продукта, както и подробна регулаторна информация за продукта и съответствието му с европейски директиви и стандарти, може да бъде намерена на български език на следния линк:

<https://www.dell.com/learn/us/en/uscorp1/regulatory-compliance>

Допълнителна информация за продукта и декларация за съответствие може да бъде намерена на[:](https://polycomp.bg/poly/product-details/0006303796623?a=%D0%9B%D0%B0%D0%BF%D1%82%D0%BE%D0%BF%20N4004VN7510EMEA_2201.html&pas=1635160441113) [www.polycomp.bg.](https://polycomp.bg/poly/product-details/0006303796623?a=%D0%9B%D0%B0%D0%BF%D1%82%D0%BE%D0%BF%20N4004VN7510EMEA_2201.html&pas=1635160441113)